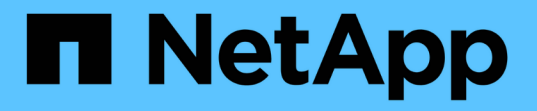

# クラウドプロバイダをセットアップします

Astra Control Service

NetApp June 04, 2024

This PDF was generated from https://docs.netapp.com/ja-jp/astra-control-service/get-started/set-upamazon-web-services.html on June 04, 2024. Always check docs.netapp.com for the latest.

# 目次

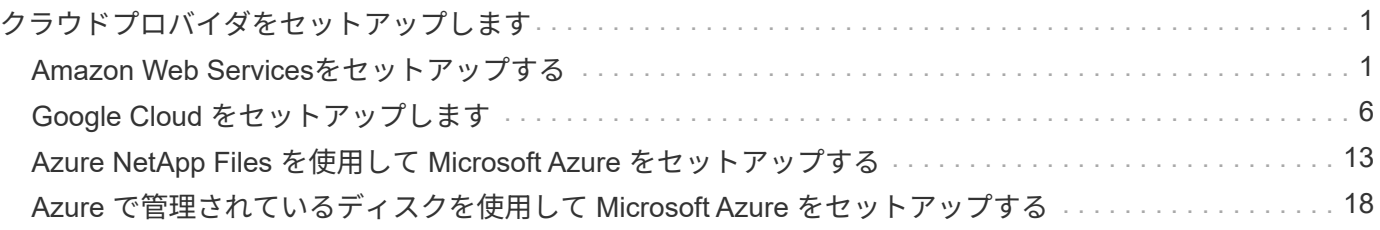

# <span id="page-2-0"></span>クラウドプロバイダをセットアップします

## <span id="page-2-1"></span>**Amazon Web Services**をセットアップする

Amazon Elastic Kubernetes Service (EKS) クラスタをAstra Control Serviceで管理する には、Amazon Web Servicesプロジェクトを準備する手順がいくつか必要です。

## **Amazon Web Services**のセットアップをすぐに開始できます

これらの手順を実行してすぐに作業を開始するか、残りのセクションまでスクロールして詳細を確認してくだ さい。

**[1**つ**] Amazon Web Services**の**Astra Control Service**の要件を確認

クラスタが正常に機能しており、サポートされているバージョンのKubernetesを実行していること、ワーカ ーノードがオンラインでLinuxやWindowsなどを実行していることを確認します。 [このステップの詳細をご覧](#page-3-0) [ください](#page-3-0)。

**[2** つ**] Amazon**アカウントを作成します

Amazonアカウントをまだ作成していない場合は、EKSを使用できるように作成する必要があります。 [このス](#page-5-0) [テップの詳細をご覧ください。](#page-5-0)

**[3**つ**] Amazon Web Services CLI**をインストールします

コマンドラインからAWSを管理できるように、AWS CLIをインストールします。 [ステップバイステップの手](#page-5-1) [順に従います](#page-5-1)。

**[4.]** オプション:**IAM**ユーザを作成します

Amazon Identity and Access Management (IAM) ユーザを作成します。また、この手順をスキップし、既存 のIAMユーザをAstra Control Serviceで使用することもできます。

[詳細な手順を参照してください](#page-5-2)。

**[5** つ**]** 権限ポリシーを作成して適用します

Astra Control ServiceがAWSアカウントとやり取りするために必要な権限を持つポリシーを作成します。

詳細な手順を参照してください。

**[6] IAM**ユーザのクレデンシャルを保存します

からAstra Control Serviceにクレデンシャルをインポートできるように、IAMユーザのクレデンシャルを保存 します。

[詳細な手順を参照してください](#page-7-1)。

## <span id="page-3-0"></span>**EKS**クラスタ要件

Kubernetes クラスタを Astra Control Service から検出して管理できるようにするには、 Kubernetes クラスタ が次の要件を満たしている必要があります。

**Kubernetes** のバージョン

クラスタで1.25~1.28の範囲のKubernetesバージョンが実行されている必要があります。

イメージタイプ

各ワーカーノードのイメージタイプはLinuxである必要があります。

クラスタの状態

クラスタが正常な状態で稼働し、少なくとも 1 つのオンラインワーカーノードがあり、ワーカーノードが 障害状態でない必要があります。

#### **Astra Control**プロビジョニングツール

ストレージバックエンドを使用するには、Astra Control Provisionerと外部のSnapshotコントローラが必要 です。これらの処理を有効にするには、次の手順を実行します。

1. ["](https://docs.netapp.com/us-en/trident/trident-use/vol-snapshots.html#deploy-a-volume-snapshot-controller)[スナップショット](https://docs.netapp.com/us-en/trident/trident-use/vol-snapshots.html#deploy-a-volume-snapshot-controller)[CRD](https://docs.netapp.com/us-en/trident/trident-use/vol-snapshots.html#deploy-a-volume-snapshot-controller)[とスナップショットコントローラをインストールします](https://docs.netapp.com/us-en/trident/trident-use/vol-snapshots.html#deploy-a-volume-snapshot-controller)["](https://docs.netapp.com/us-en/trident/trident-use/vol-snapshots.html#deploy-a-volume-snapshot-controller)。

2. ["Astra Control Provisioner](https://docs.netapp.com/ja-jp/astra-control-service/use/enable-acp.html)[を有効にする](https://docs.netapp.com/ja-jp/astra-control-service/use/enable-acp.html)["](https://docs.netapp.com/ja-jp/astra-control-service/use/enable-acp.html)。

3. ["VolumeSnapshotClass](https://docs.netapp.com/us-en/trident/trident-use/vol-snapshots.html#step-1-create-a-volumesnapshotclass)[を作成します](https://docs.netapp.com/us-en/trident/trident-use/vol-snapshots.html#step-1-create-a-volumesnapshotclass)["](https://docs.netapp.com/us-en/trident/trident-use/vol-snapshots.html#step-1-create-a-volumesnapshotclass)。

## **Amazon Elastic Block Store (EBS) 向けCSIドライバ**

Amazon EBSストレージバックエンドを使用する場合は、EBS用のContainer Storage Interface(CSI)ド ライバをインストールする必要があります(自動ではインストールされません)。

CSIドライバのインストール手順については、手順を参照してください。

外部**Snapshot**データをインストールします

まだ行っていない場合は、 ["](https://docs.netapp.com/us-en/trident/trident-use/vol-snapshots.html#deploy-a-volume-snapshot-controller)[スナップショット](https://docs.netapp.com/us-en/trident/trident-use/vol-snapshots.html#deploy-a-volume-snapshot-controller)[CRD](https://docs.netapp.com/us-en/trident/trident-use/vol-snapshots.html#deploy-a-volume-snapshot-controller)[とスナップショットコントローラをインストール](https://docs.netapp.com/us-en/trident/trident-use/vol-snapshots.html#deploy-a-volume-snapshot-controller) [します](https://docs.netapp.com/us-en/trident/trident-use/vol-snapshots.html#deploy-a-volume-snapshot-controller)["](https://docs.netapp.com/us-en/trident/trident-use/vol-snapshots.html#deploy-a-volume-snapshot-controller)。

**CSI**ドライバを**Amazon EKS**アドオンとしてインストールします

- 1. サービスアカウント用のAmazon EBS CSIドライバIAMロールを作成します。指示に従います ["Amazon](https://docs.aws.amazon.com/eks/latest/userguide/csi-iam-role.html)[のドキュメントを参照してください](https://docs.aws.amazon.com/eks/latest/userguide/csi-iam-role.html)["](https://docs.aws.amazon.com/eks/latest/userguide/csi-iam-role.html)の手順に記載されたAWS CLIコマンドを使用しま す。
- 2. 次のAWS CLIコマンドを使用してAmazon EBS CSIアドオンを追加します。括弧<>内の情報は、 環境に固有の値に置き換えてください。<driver\_role>を、前の手順で作成したEBS CSIドライバ ロールの名前に置き換えます。

```
aws eks create-addon \
 --cluster-name <CLUSTER_NAME> \
    --addon-name aws-ebs-csi-driver \
    --service-account-role-arn
arn:aws:iam::<ACCOUNT_ID>:role/<DRIVER_ROLE>
```
#### **EBS**ストレージクラスを設定します

1. Amazon EBS CSIドライバGitHubリポジトリをシステムにクローニングします。

```
git clone https://github.com/kubernetes-sigs/aws-ebs-csi-
driver.git
```
2. dynamicprovisioning exampleディレクトリに移動します。

cd aws-ebs-csi-driver/examples/kubernetes/dynamic-provisioning/

3. マニフェストディレクトリからEBS SCストレージクラスとEBS要求の永続的ボリューム要求を導 入します。

```
kubectl apply -f manifests/storageclass.yaml
kubectl apply -f manifests/claim.yaml
```
4. EBS SCストレージクラスの説明

kubectl describe storageclass ebs-sc

ストレージクラスの属性を説明する出力が表示されます。

## <span id="page-5-0"></span>**Amazon**アカウントを作成します

Amazonアカウントをまだお持ちでない場合は、Amazon EKSに対する請求を有効にするためにアカウントを 作成する必要があります。

手順

- 1. にアクセスします ["Amazon](https://www.amazon.com)[ホームページ](https://www.amazon.com)["](https://www.amazon.com) をクリックし、右上の「サインイン」を選択して、「ここから 開始」を選択します。
- 2. プロンプトに従ってアカウントを作成します。

## <span id="page-5-1"></span>**Amazon Web Services CLI**をインストールします

コマンドラインからAWSリソースを管理できるように、AWS CLIをインストールします。

ステップ

1. に進みます ["AWS CLI](https://docs.aws.amazon.com/cli/latest/userguide/cli-chap-getting-started.html)[の使用を開始する](https://docs.aws.amazon.com/cli/latest/userguide/cli-chap-getting-started.html)["](https://docs.aws.amazon.com/cli/latest/userguide/cli-chap-getting-started.html) および手順に従ってCLIをインストールします。

## <span id="page-5-2"></span>オプション:**IAM**ユーザを作成します

IAMユーザを作成し、セキュリティを強化しながらAWSのサービスとリソースを使用、管理できるようにしま す。また、この手順をスキップし、既存のIAMユーザをAstra Control Serviceで使用することもできます。

ステップ

1. に進みます ["IAM](https://docs.aws.amazon.com/IAM/latest/UserGuide/id_users_create.html#id_users_create_cliwpsapi)[ユーザを作成する](https://docs.aws.amazon.com/IAM/latest/UserGuide/id_users_create.html#id_users_create_cliwpsapi)["](https://docs.aws.amazon.com/IAM/latest/UserGuide/id_users_create.html#id_users_create_cliwpsapi) および手順に従ってIAMユーザを作成します。

## 権限ポリシーを作成して適用します

Astra Control ServiceがAWSアカウントとやり取りするために必要な権限を持つポリシーを作成します。

手順

1. 「policy.json」という名前の新しいファイルを作成します。

2. 次のJSONコンテンツをファイルにコピーします。

```
{
      "Version": "2012-10-17",
      "Statement": [
           {
               "Sid": "VisualEditor0",
               "Effect": "Allow",
               "Action": [
                    "cloudwatch:GetMetricData",
                    "fsx:DescribeVolumes",
                    "ec2:DescribeRegions",
                    "s3:CreateBucket",
                    "s3:ListBucket",
                    "s3:PutObject",
                    "s3:GetObject",
                    "iam:SimulatePrincipalPolicy",
                    "s3:ListAllMyBuckets",
                    "eks:DescribeCluster",
                    "eks:ListNodegroups",
                    "eks:DescribeNodegroup",
                    "eks:ListClusters",
                    "iam:GetUser",
                    "s3:DeleteObject",
                    "s3:DeleteBucket",
                    "autoscaling:DescribeAutoScalingGroups"
             \frac{1}{2}  "Resource": "*"
  }
      ]
}
```
3. ポリシーを作成します。

```
POLICY_ARN=$(aws iam create-policy --policy-name <policy-name> --policy
-document file://policy.json --query='Policy.Arn' --output=text)
```
4. IAM ユーザにポリシーを付加します。「<iam-user-name>」を、作成したIAMユーザのユーザ名または既 存のIAMユーザの名前に置き換えます。

aws iam attach-user-policy --user-name <IAM-USER-NAME> **--policy-arn** =\$POLICY\_ARN

## <span id="page-7-1"></span>**IAM**ユーザのクレデンシャルを保存します

ユーザをAstra Control Serviceで認識できるように、IAMユーザのクレデンシャルを保存します。

手順

1. クレデンシャルをダウンロードします。「<iam-user-name>」を、使用するIAMユーザのユーザ名に置き 換えます。

aws iam create-access-key --user-name <IAM-USER-NAME> **--output** json > credential.json

#### 結果

「credential.json」ファイルが作成され、Astra Control Serviceにそのクレデンシャルをインポートできます。

# <span id="page-7-0"></span>**Google Cloud** をセットアップします

Astra Control Service を使用して Google Kubernetes Engine クラスタを管理するには、 Google Cloud プロジェクトを準備するための手順がいくつか必要です。

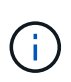

Google Cloud Volumes Service for Google Cloud をストレージバックエンドとして使用せず、 あとで使用する予定の場合は、 Google Cloud Volumes Service for Google Cloud を今すぐ設定 するために必要な手順を実行する必要があります。サービスアカウントをあとで作成すると、 既存のストレージバケットへのアクセスが失われる可能性があります。

## **Google Cloud** のセットアップをすぐに開始できます

これらの手順を実行してすぐに作業を開始するか、残りのセクションまでスクロールして詳細を確認してくだ さい。

**[1**つ**] Google Kubernetes Engine** の **Astra Control Service** の要件を確認

クラスタが正常で、サポートされているKubernetesバージョンが実行されていること、ワーカーノードがオ ンラインでサポートされているイメージタイプが実行されていることなどを確認します。 [このステップの詳](#page-8-0) [細をご覧ください](#page-8-0)。

**[2** つ**]** (オプション): **Cloud Volumes Service for Google Cloud** を購入します

ストレージバックエンドとして Cloud Volumes Service for Google Cloud を使用する場合は、 Google Cloud Marketplace の NetApp Cloud Volumes Service ページに移動して、「購入」を選択します。 [このステップの](#page-9-0) [詳細をご覧ください。](#page-9-0)

**[3**つ**] Google Cloud** プロジェクトで **API** を有効にします

次の Google Cloud API を有効にします。

- Google Kubernetes Engine の略
- クラウドストレージ
- Cloud Storage JSON API
- サービス利用
- Cloud Resource Manager API の略
- NetApp Cloud Volumes Service の略
	- Cloud Volumes Service for Google Cloud で必要です
	- Google Persistent Disk の場合はオプション(ただし推奨
- Service Consumer Management API の略
- サービスネットワーク API
- Service Management API の略

[ステップバイステップの手順に従います](#page-10-0)。

**[4.]** 必要な権限を持つサービスアカウントを作成します

次の権限を持つ Google Cloud サービスアカウントを作成します。

- Kubernetes Engine Admin の略
- NetApp Cloud Volumes Admin の権限が必要です
	- Cloud Volumes Service for Google Cloud で必要です
	- Google Persistent Disk の場合はオプション(ただし推奨
- ストレージ管理者
- Service Usage Viewer (サービス使用状況ビューア
- ネットワークビューアを計算します

詳細な手順を参照してください。

**[5** つ**]** サービスアカウントキーを作成します

サービスアカウントのキーを作成し、そのキーファイルを安全な場所に保存します。 ステップバイステップ の手順に従います。

**[6]** (オプション): **VPC** のネットワークピアリングを設定します

Cloud Volumes Service for Google Cloud をストレージバックエンドとして使用する場合は、 VPC から Cloud Volumes Service for Google Cloud へのネットワークピアリングを設定します。 [ステップバイステップの手順](#page-13-0) [に従います。](#page-13-0)

## <span id="page-8-0"></span>**GKE** クラスタの要件

Kubernetes クラスタを Astra Control Service から検出して管理できるようにするには、 Kubernetes クラスタ が次の要件を満たしている必要があります。これらの要件の一部は、 Cloud Volumes Service for Google Cloud をストレージバックエンドとして使用する場合にのみ適用されます。

#### **Kubernetes** のバージョン

クラスタで1.26~1.28の範囲のKubernetesバージョンが実行されている必要があります。

イメージタイプ

各ワーカーノードのイメージタイプはである必要があります COS\_CONTAINERD。

クラスタの状態

クラスタが正常な状態で稼働し、少なくとも 1 つのオンラインワーカーノードがあり、ワーカーノードが 障害状態でない必要があります。

**Google Cloud** リージョン

Cloud Volumes Service for Google Cloud をストレージバックエンドとして使用する場合は、クラスタがで 実行されている必要があります ["Cloud Volumes Service for Google Cloud](https://cloud.netapp.com/cloud-volumes-global-regions#cvsGc) [がサポートされている](https://cloud.netapp.com/cloud-volumes-global-regions#cvsGc) [Google](https://cloud.netapp.com/cloud-volumes-global-regions#cvsGc) [Cloud](https://cloud.netapp.com/cloud-volumes-global-regions#cvsGc) [リージョン。](https://cloud.netapp.com/cloud-volumes-global-regions#cvsGc)["](https://cloud.netapp.com/cloud-volumes-global-regions#cvsGc) Astra Control Service は、 CVS と CVS パフォーマンスの両方のサービスタイプをサ ポートします。Cloud Volumes Service for Google Cloud をサポートするリージョンは、たとえストレージ バックエンドとして使用していない場合でも選択することを推奨します。これにより、パフォーマンス要 件が変化した場合に、 Cloud Volumes Service for Google Cloud をストレージバックエンドとして簡単に 使用できるようになります。

ネットワーキング

Cloud Volumes Service for Google Cloud をストレージバックエンドとして使用する場合は、 Cloud Volumes Service for Google Cloud とピア関係にある VPC 内にクラスタを配置する必要があります。 [この](#page-13-0) [手順については、](#page-13-0)[以下](#page-13-0)[で説明します](#page-13-0)。

プライベートクラスタ

クラスタがプライベートの場合は、を参照してください ["](https://cloud.google.com/kubernetes-engine/docs/concepts/private-cluster-concept)[許可](https://cloud.google.com/kubernetes-engine/docs/concepts/private-cluster-concept)[された](https://cloud.google.com/kubernetes-engine/docs/concepts/private-cluster-concept)[ネ](https://cloud.google.com/kubernetes-engine/docs/concepts/private-cluster-concept)[ットワーク](https://cloud.google.com/kubernetes-engine/docs/concepts/private-cluster-concept)["](https://cloud.google.com/kubernetes-engine/docs/concepts/private-cluster-concept) Astra Control Service の IP アドレスを許可する必要があります。

52.188.218.166-32

**GKE** クラスタの動作モード

標準モードのオペレーションを使用する必要があります。自動操舵モードは、現時点ではテストされてい ません。 ["](https://cloud.google.com/kubernetes-engine/docs/concepts/types-of-clusters#modes)[操](https://cloud.google.com/kubernetes-engine/docs/concepts/types-of-clusters#modes)[作](https://cloud.google.com/kubernetes-engine/docs/concepts/types-of-clusters#modes)[モ](https://cloud.google.com/kubernetes-engine/docs/concepts/types-of-clusters#modes)[ードの詳細を確認してください](https://cloud.google.com/kubernetes-engine/docs/concepts/types-of-clusters#modes)["](https://cloud.google.com/kubernetes-engine/docs/concepts/types-of-clusters#modes)。

ストレージプール

NetApp Cloud Volumes ServiceをCVSサービスタイプのストレージバックエンドとして使用する場合は、 ボリュームをプロビジョニングする前にストレージプールを設定する必要があります。を参照してくださ い ["GKE](https://docs.netapp.com/ja-jp/astra-control-service/learn/choose-class-and-size.html#overview) [クラスタのサービスタイプ、ストレージクラス、](https://docs.netapp.com/ja-jp/astra-control-service/learn/choose-class-and-size.html#overview) [PV](https://docs.netapp.com/ja-jp/astra-control-service/learn/choose-class-and-size.html#overview) [サイ](https://docs.netapp.com/ja-jp/astra-control-service/learn/choose-class-and-size.html#overview)[ズ](https://docs.netapp.com/ja-jp/astra-control-service/learn/choose-class-and-size.html#overview)["](https://docs.netapp.com/ja-jp/astra-control-service/learn/choose-class-and-size.html#overview) を参照してください。

## <span id="page-9-0"></span>オプション:**Cloud Volumes Service for Google Cloud**を購入

Astra Control Service では、永続的ボリュームのストレージバックエンドとして Cloud Volumes Service for Google Cloud を使用できます。このサービスを使用する場合は、 Google Cloud Marketplace で Cloud Volumes Service for Google Cloud を購入して、永続的ボリュームに対する請求を有効にする必要がありま す。

ステップ

1. にアクセスします ["NetApp Cloud Volumes Service](https://console.cloud.google.com/marketplace/product/endpoints/cloudvolumesgcp-api.netapp.com) [のページ](https://console.cloud.google.com/marketplace/product/endpoints/cloudvolumesgcp-api.netapp.com)["](https://console.cloud.google.com/marketplace/product/endpoints/cloudvolumesgcp-api.netapp.com) Google Cloud Marketplace で「 \* Purchase \* 」を選択し、画面の指示に従います。

["Google Cloud](https://cloud.google.com/solutions/partners/netapp-cloud-volumes/quickstart#purchase_the_service) [のドキュメントに記載されているステップバイステップの手順に従って、サービスを](https://cloud.google.com/solutions/partners/netapp-cloud-volumes/quickstart#purchase_the_service)[購](https://cloud.google.com/solutions/partners/netapp-cloud-volumes/quickstart#purchase_the_service) [入して有効にします](https://cloud.google.com/solutions/partners/netapp-cloud-volumes/quickstart#purchase_the_service)["](https://cloud.google.com/solutions/partners/netapp-cloud-volumes/quickstart#purchase_the_service)。

## <span id="page-10-0"></span>プロジェクトで **API** を有効にします

特定の Google Cloud API にアクセスするには、プロジェクトに権限が必要です。API は、 Google Kubernetes Engine ( GKE )クラスタや NetApp Cloud Volumes Service ストレージなどの Google Cloud リ ソースとのやり取りに使用されます。

ステップ

- 1. ["Google Cloud](https://cloud.google.com/endpoints/docs/openapi/enable-api) [コンソールまたは](https://cloud.google.com/endpoints/docs/openapi/enable-api) [gcloud CLI](https://cloud.google.com/endpoints/docs/openapi/enable-api) [を使用して、次の](https://cloud.google.com/endpoints/docs/openapi/enable-api) [API](https://cloud.google.com/endpoints/docs/openapi/enable-api) [を有効にする](https://cloud.google.com/endpoints/docs/openapi/enable-api)["](https://cloud.google.com/endpoints/docs/openapi/enable-api):
	- Google Kubernetes Engine の略
	- クラウドストレージ
	- Cloud Storage JSON API
	- サービス利用
	- Cloud Resource Manager API の略
	- NetApp Cloud Volumes Service ( Cloud Volumes Service for Google Cloud に必要)
	- Service Consumer Management API の略
	- サービスネットワーク API
	- Service Management API の略

次のビデオでは、 Google Cloud コンソールから API を有効にする方法を紹介します。

► <https://docs.netapp.com/ja-jp/astra-control-service/media/get-started/video-enable-gcp-apis.mp4> *(video)*

サービスアカウントを作成します

Astra Control Service は、 Google Cloud サービスアカウントを使用して、 Kubernetes アプリケーションデー タ管理をお客様に代わって容易にします。

#### 手順

- 1. Google Cloud およびにアクセスします ["](https://cloud.google.com/iam/docs/creating-managing-service-accounts#creating_a_service_account)[コンソール、](https://cloud.google.com/iam/docs/creating-managing-service-accounts#creating_a_service_account) [gcloud](https://cloud.google.com/iam/docs/creating-managing-service-accounts#creating_a_service_account) [コマンド、またはその](https://cloud.google.com/iam/docs/creating-managing-service-accounts#creating_a_service_account)[他](https://cloud.google.com/iam/docs/creating-managing-service-accounts#creating_a_service_account)[の](https://cloud.google.com/iam/docs/creating-managing-service-accounts#creating_a_service_account)[推奨](https://cloud.google.com/iam/docs/creating-managing-service-accounts#creating_a_service_account)[される](https://cloud.google.com/iam/docs/creating-managing-service-accounts#creating_a_service_account)[方法](https://cloud.google.com/iam/docs/creating-managing-service-accounts#creating_a_service_account) [を使用して、サービスアカウントを作成します](https://cloud.google.com/iam/docs/creating-managing-service-accounts#creating_a_service_account)["](https://cloud.google.com/iam/docs/creating-managing-service-accounts#creating_a_service_account)。
- 2. サービスアカウントに次のロールを付与します。
	- \* Kubernetes Engine Admin \* クラスタの一覧表示とアプリ管理のための管理アクセスの作成に使用 します。
	- \* NetApp Cloud Volume Admin \* アプリケーション用の永続的ストレージの管理に使用します。
	- \* ストレージ管理者 \* アプリのバックアップ用のバケットとオブジェクトを管理するために使用しま す。
	- \* Service Usage Viewer \* 必要な Cloud Volumes Service for Google Cloud API が有効になっているか どうかを確認するために使用します。
	- \* Compute Network Viewer \* Kubernetes VPC で Google Cloud の Cloud Volumes Service にアクセ スできるかどうかを確認するために使用します。

gcloud を使用したい場合は、 Astra Control インターフェイス内から手順を実行できます。[**Account] > [Credentials] > [Add Credentials]** を選択し、 **[\*Instructions**] を選択します。

Google Cloud コンソールを使用する場合は、次のビデオで、コンソールからサービスアカウントを作成する 方法を紹介します。

► <https://docs.netapp.com/ja-jp/astra-control-service/media/get-started/video-create-gcp-service-account.mp4>

*(video)*

共有 **VPC** のサービスアカウントを設定します

1 つのプロジェクトに存在する GKE クラスタを管理し、別のプロジェクト(共有 VPC )から VPC を使用す るには、「 \* Compute Network Viewer \* 」ロールを持つホストプロジェクトのメンバーとして Astra サービス アカウントを指定する必要があります。

手順

- 1. Google Cloud コンソールから、 \* iam & Admin\* に移動し、 \* サービスアカウント \* を選択します。
- 2. Astra のサービスアカウントを見つけます ["](#page-7-0)[必要な権限](#page-7-0)["](#page-7-0) E メールアドレスをコピーします。
- 3. ホストプロジェクトに移動し、 \* iam & Admin\* > \* iam \* を選択します。
- 4. 「 \* 追加」を選択し、サービスアカウントのエントリを追加します。
	- a. \* 新規メンバー \* :サービスアカウントのメールアドレスを入力します。
	- b. \* 役割 \* : [\* コンピュート・ネットワーク・ビューア \* ] を選択します。
	- c. [ 保存( Save ) ] を選択します。

結果

共有 VPC を使用して GKE クラスタを追加すると、 Astra で完全に機能します。

### サービスアカウントキーを作成します

Astra Control Service にユーザ名とパスワードを入力する代わりに、最初のクラスタを追加するときにサービ スアカウントキーを指定します。Astra Control Service は、サービスアカウントキーを使用して、設定したサ ービスアカウントの ID を確立します。

サービスアカウントキーは、 JavaScript Object Notation ( JSON )形式で格納されたプレーンテキストで す。ここには、アクセス権を持つ GCP リソースに関する情報が含まれています。

JSON ファイルは、キーの作成時にのみ表示またはダウンロードできます。ただし、新しいキーはいつでも作 成できます。

#### 手順

- 1. Google Cloud およびにアクセスします ["](https://cloud.google.com/iam/docs/creating-managing-service-account-keys#creating_service_account_keys)[コンソール、](https://cloud.google.com/iam/docs/creating-managing-service-account-keys#creating_service_account_keys) [gcloud](https://cloud.google.com/iam/docs/creating-managing-service-account-keys#creating_service_account_keys) [コマンド、またはその](https://cloud.google.com/iam/docs/creating-managing-service-account-keys#creating_service_account_keys)[他](https://cloud.google.com/iam/docs/creating-managing-service-account-keys#creating_service_account_keys)[の](https://cloud.google.com/iam/docs/creating-managing-service-account-keys#creating_service_account_keys)[推奨](https://cloud.google.com/iam/docs/creating-managing-service-account-keys#creating_service_account_keys)[される](https://cloud.google.com/iam/docs/creating-managing-service-account-keys#creating_service_account_keys)[方法](https://cloud.google.com/iam/docs/creating-managing-service-account-keys#creating_service_account_keys) [を使用して、サービスアカウントキーを作成します](https://cloud.google.com/iam/docs/creating-managing-service-account-keys#creating_service_account_keys)["](https://cloud.google.com/iam/docs/creating-managing-service-account-keys#creating_service_account_keys)。
- 2. プロンプトが表示されたら、サービスアカウントキーファイルを安全な場所に保存します。

次のビデオは、 Google Cloud コンソールからサービスアカウントキーを作成する方法を示しています。

► [https://docs.netapp.com/ja-jp/astra-control-service/media/get-started/video-create-gcp-service-account-](https://docs.netapp.com/ja-jp/astra-control-service/media/get-started/video-create-gcp-service-account-key.mp4)

<span id="page-13-0"></span>オプション:**VPC**のネットワークピアリングを設定します

Cloud Volumes Service for Google Cloud をストレージバックエンドサービスとして使用する場合は、 VPC か ら Cloud Volumes Service for Google Cloud へのネットワークピアリングを設定します。

ネットワークピアリングを設定する最も簡単な方法は、 gcloud コマンドを Cloud Volumes Service から直接 取得することです。コマンドは、新しいファイルシステムを作成するときに Cloud Volumes Service から使用 できます。

手順

1. ["NetApp BlueXP](https://cloud.netapp.com/cloud-volumes-global-regions#cvsGcp)[グローバルリージョンマップにアクセス](https://cloud.netapp.com/cloud-volumes-global-regions#cvsGcp)["](https://cloud.netapp.com/cloud-volumes-global-regions#cvsGcp) をクリックし、クラスタが存在する Google Cloud リージョンで使用するサービスタイプを特定します。

Cloud Volumes Service には、 CVS と CVS パフォーマンスの 2 つのサービスタイプがあります。 ["](https://cloud.google.com/solutions/partners/netapp-cloud-volumes/service-types)[これ](https://cloud.google.com/solutions/partners/netapp-cloud-volumes/service-types) [らのサービスタイプの詳細については、こちらをご覧ください](https://cloud.google.com/solutions/partners/netapp-cloud-volumes/service-types)["](https://cloud.google.com/solutions/partners/netapp-cloud-volumes/service-types)。

- 2. ["Google Cloud Platform](https://console.cloud.google.com/netapp/cloud-volumes/volumes) [の](https://console.cloud.google.com/netapp/cloud-volumes/volumes) [Cloud Volume](https://console.cloud.google.com/netapp/cloud-volumes/volumes) [にアクセスします](https://console.cloud.google.com/netapp/cloud-volumes/volumes)["](https://console.cloud.google.com/netapp/cloud-volumes/volumes)。
- 3. [\* Volumes (ボリューム) ] ページで、 [\* Create (作成) ] を選択します。
- 4. サービスタイプ \* で、 \* CVS \* または \* CVS パフォーマンス \* のいずれかを選択します。

Google Cloud リージョンに適したサービスタイプを選択する必要があります。これは、手順 1 で特定し たサービスタイプです。サービスタイプを選択すると、ページ上のリージョンのリストが、そのサービス タイプがサポートされているリージョンで更新されます。

この手順の後、コマンドを取得するためにネットワーク情報を入力するだけで済みます。

- 5. [\* Region\* ( \* 地域) ] で、地域とゾーンを選択します。
- 6. [ ネットワークの詳細 \* ] で VPC を選択します。

ネットワークピアリングを設定していない場合は、次の通知が表示されます。

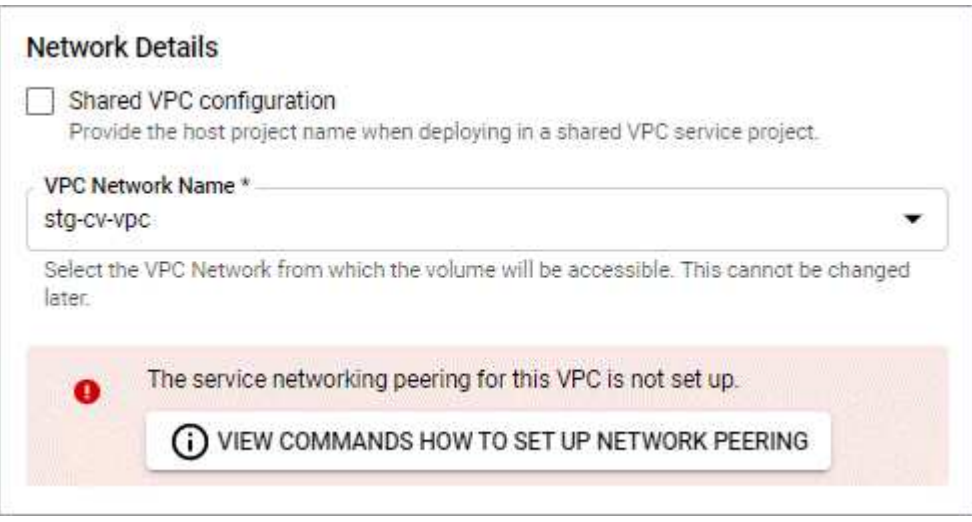

- 7. ボタンを選択して、ネットワークピアリングのセットアップコマンドを表示します。
- 8. コマンドをコピーし、 Cloud Shell で実行します。

これらのコマンドの使用方法の詳細については、を参照してください ["Cloud Volumes Service for GCP](https://cloud.google.com/solutions/partners/netapp-cloud-volumes/quickstart#configure_private_services_access_and_set_up_network_peering) [の](https://cloud.google.com/solutions/partners/netapp-cloud-volumes/quickstart#configure_private_services_access_and_set_up_network_peering) [クイックスタート](https://cloud.google.com/solutions/partners/netapp-cloud-volumes/quickstart#configure_private_services_access_and_set_up_network_peering)["](https://cloud.google.com/solutions/partners/netapp-cloud-volumes/quickstart#configure_private_services_access_and_set_up_network_peering)。

["](https://cloud.google.com/solutions/partners/netapp-cloud-volumes/setting-up-private-services-access)[プライ](https://cloud.google.com/solutions/partners/netapp-cloud-volumes/setting-up-private-services-access)[ベ](https://cloud.google.com/solutions/partners/netapp-cloud-volumes/setting-up-private-services-access)[ートサービスアクセスの設定と](https://cloud.google.com/solutions/partners/netapp-cloud-volumes/setting-up-private-services-access)[ネ](https://cloud.google.com/solutions/partners/netapp-cloud-volumes/setting-up-private-services-access)[ットワークピアリングの設定について詳しくは、こちらをご覧](https://cloud.google.com/solutions/partners/netapp-cloud-volumes/setting-up-private-services-access) [ください](https://cloud.google.com/solutions/partners/netapp-cloud-volumes/setting-up-private-services-access)["](https://cloud.google.com/solutions/partners/netapp-cloud-volumes/setting-up-private-services-access)。

9. 完了したら、 \* ファイルシステムの作成 \* ページでキャンセルを選択できます。

このボリュームの作成は、ネットワークピアリング用のコマンドを取得するためだけに開始しました。

## <span id="page-14-0"></span>**Azure NetApp Files** を使用して **Microsoft Azure** をセットアッ プする

Microsoft Azure サブスクリプションを準備してから、 Astra Control Service で Azure Kubernetes Service クラスタを管理するには、いくつかの手順を実行する必要がありま す。Azure NetApp Files をストレージバックエンドとして使用する場合は、次の手順に 従います。

#### **Azure** のセットアップのクイックスタート

これらの手順を実行してすぐに作業を開始するか、残りのセクションまでスクロールして詳細を確認してくだ さい。

#### **[1**つ**] Azure Kubernetes Service** の **Astra Control Service** の要件を確認

クラスタが正常で、サポートされているバージョンのKubernetesを実行していること、ノードプールがオン ラインでLinuxを実行していることなどを確認します。 [このステップの詳細をご覧ください](#page-15-0)。

#### **[2** つ**] Microsoft Azure** に登録

Microsoft Azure アカウントを作成します。 [このステップの詳細をご覧ください](#page-16-0)。

#### **[3**つ**] Azure NetApp Files** に登録します

ネットアップリソースプロバイダを登録 [このステップの詳細をご覧ください](#page-16-1)。

#### **[4.]** ネットアップアカウントを作成します

Azure ポータルで Azure NetApp Files にアクセスし、ネットアップアカウントを作成します。 このステップ の詳細をご覧ください。

#### **[5** つ**]** 容量プールを設定

永続ボリューム用に 1 つ以上の容量プールを設定します。 このステップの詳細をご覧ください。

#### **[6]** サブネットを **Azure NetApp Files** に委譲します

サブネットを Azure NetApp Files に委譲し、 Astra Control サービスがそのサブネット内に永続的ボリューム を作成できるようにします。 [このステップの詳細をご覧ください。](#page-17-0)

**[7] Azure** サービスプリンシパルを作成します

Contributor ロールを持つ Azure サービスプリンシパルを作成します。 [このステップの詳細をご覧ください](#page-17-1)。

**[8]** オプション:**Azure**バックアップバケットの冗長性を設定する

デフォルトでは、バケットAstra Control ServiceはAzure Kubernetes Serviceのバックアップを保存するために を使用し、ローカルのRedundant Storage(LRS)冗長性オプションを使用します。オプションとし て、Azureバケットに永続性レベルの冗長性を設定することができます。 [このステップの詳細をご覧くださ](#page-19-1) [い。](#page-19-1)

## <span id="page-15-0"></span>**Azure Kubernetes Service** クラスタの要件

Kubernetes クラスタを Astra Control Service から検出して管理できるようにするには、 Kubernetes クラスタ が次の要件を満たしている必要があります。

**Kubernetes** のバージョン

クラスタでKubernetesバージョン1.26~1.28が実行されている必要があります。

イメージタイプ

すべてのノードプールのイメージタイプは Linux である必要があります。

クラスタの状態

クラスタが正常な状態で稼働し、少なくとも 1 つのオンラインワーカーノードがあり、ワーカーノードが 障害状態でない必要があります。

**Azure** リージョン

クラスタは、 Azure NetApp Files が利用可能なリージョンに配置する必要があります。 ["Azure](https://azure.microsoft.com/en-us/global-infrastructure/services/?products=netapp) [製品](https://azure.microsoft.com/en-us/global-infrastructure/services/?products=netapp)[を](https://azure.microsoft.com/en-us/global-infrastructure/services/?products=netapp)[地](https://azure.microsoft.com/en-us/global-infrastructure/services/?products=netapp) [域別](https://azure.microsoft.com/en-us/global-infrastructure/services/?products=netapp)[に表示します](https://azure.microsoft.com/en-us/global-infrastructure/services/?products=netapp)["](https://azure.microsoft.com/en-us/global-infrastructure/services/?products=netapp)。

サブスクリプション。

クラスタは、 Azure NetApp Files が有効になっているサブスクリプションに含まれている必要がありま す。サブスクリプションはいつでも選択できます [Azure NetApp Files](#page-16-1) [に](#page-16-1)[登録](#page-16-1)[します](#page-16-1)。

#### **VNet**

以下の VNet の要件を考慮してください。

- クラスタは、 Azure NetApp Files 委任サブネットに直接アクセスできる VNet 内に存在する必要があり ます。 [委任](#page-17-0)[されたサ](#page-17-0)[ブネ](#page-17-0)[ットを設定する](#page-17-0)[方法](#page-17-0)[について説明します。](#page-17-0)
- Kubernetes クラスタが別の VNet 内の Azure NetApp Files 委任サブネットにピアリングされている VNet 内にある場合は、ピアリング接続の両側をオンラインにする必要があります。
- Azure NetApp Files を使用した VNet (すぐにピア関係にある VNet を含む)で使用される IP 数のデフ ォルトの上限は 1 、 000 です。 ["Azure NetApp Files](https://docs.microsoft.com/en-us/azure/azure-netapp-files/azure-netapp-files-resource-limits) [のリソース](https://docs.microsoft.com/en-us/azure/azure-netapp-files/azure-netapp-files-resource-limits)[制](https://docs.microsoft.com/en-us/azure/azure-netapp-files/azure-netapp-files-resource-limits)[限を確認します](https://docs.microsoft.com/en-us/azure/azure-netapp-files/azure-netapp-files-resource-limits)["](https://docs.microsoft.com/en-us/azure/azure-netapp-files/azure-netapp-files-resource-limits)。

限界に近づくと、次の 2 つのオプションがあります。

- 可能です ["](https://docs.microsoft.com/en-us/azure/azure-netapp-files/azure-netapp-files-resource-limits#request-limit-increase-)[制](https://docs.microsoft.com/en-us/azure/azure-netapp-files/azure-netapp-files-resource-limits#request-limit-increase-)[限の](https://docs.microsoft.com/en-us/azure/azure-netapp-files/azure-netapp-files-resource-limits#request-limit-increase-)[増](https://docs.microsoft.com/en-us/azure/azure-netapp-files/azure-netapp-files-resource-limits#request-limit-increase-)[加を要求します](https://docs.microsoft.com/en-us/azure/azure-netapp-files/azure-netapp-files-resource-limits#request-limit-increase-)["](https://docs.microsoft.com/en-us/azure/azure-netapp-files/azure-netapp-files-resource-limits#request-limit-increase-)。サポートが必要な場合は、ネットアップの担当者にお問い合 わせください。
- 。新しい Amazon Kubernetes Service ( AKS )クラスタを作成するときに、クラスタの新しいネッ トワークを指定します。新しいネットワークを作成したら、新しいサブネットをプロビジョニング

し、そのサブネットを Azure NetApp Files に委譲します。

## <span id="page-16-0"></span>**Microsoft Azure** に登録

Microsoft Azure アカウントをお持ちでない場合は、まず Microsoft Azure にサインアップします。

手順

- 1. にアクセスします ["Azure](https://azure.microsoft.com/en-us/free/) [サ](https://azure.microsoft.com/en-us/free/)[ブ](https://azure.microsoft.com/en-us/free/)[スクリプションページ](https://azure.microsoft.com/en-us/free/)["](https://azure.microsoft.com/en-us/free/) をクリックして Azure サービスに登録してくださ い。
- 2. プランを選択し、指示に従ってサブスクリプションを完了します。

## <span id="page-16-1"></span>**Azure NetApp Files** に登録します

ネットアップリソースプロバイダを登録すると、 Azure NetApp Files にアクセスできます。

手順

- 1. Azure ポータルにログインします。
- 2. ["Azure NetApp Files](https://docs.microsoft.com/en-us/azure/azure-netapp-files/azure-netapp-files-register) [のドキュメントに従って、](https://docs.microsoft.com/en-us/azure/azure-netapp-files/azure-netapp-files-register)[ネ](https://docs.microsoft.com/en-us/azure/azure-netapp-files/azure-netapp-files-register)[ットアップリソースプロバイダを](https://docs.microsoft.com/en-us/azure/azure-netapp-files/azure-netapp-files-register)[登録](https://docs.microsoft.com/en-us/azure/azure-netapp-files/azure-netapp-files-register)[してください](https://docs.microsoft.com/en-us/azure/azure-netapp-files/azure-netapp-files-register)["](https://docs.microsoft.com/en-us/azure/azure-netapp-files/azure-netapp-files-register)。

ネットアップアカウントを作成します

Azure NetApp Files でネットアップアカウントを作成します。

ステップ

1. ["Azure NetApp Files](https://docs.microsoft.com/en-us/azure/azure-netapp-files/azure-netapp-files-create-netapp-account) [のドキュメントに従って、](https://docs.microsoft.com/en-us/azure/azure-netapp-files/azure-netapp-files-create-netapp-account) [Azure](https://docs.microsoft.com/en-us/azure/azure-netapp-files/azure-netapp-files-create-netapp-account) [ポータルから](https://docs.microsoft.com/en-us/azure/azure-netapp-files/azure-netapp-files-create-netapp-account)[ネ](https://docs.microsoft.com/en-us/azure/azure-netapp-files/azure-netapp-files-create-netapp-account)[ットアップアカウントを作成しま](https://docs.microsoft.com/en-us/azure/azure-netapp-files/azure-netapp-files-create-netapp-account) [す](https://docs.microsoft.com/en-us/azure/azure-netapp-files/azure-netapp-files-create-netapp-account)["](https://docs.microsoft.com/en-us/azure/azure-netapp-files/azure-netapp-files-create-netapp-account)。

容量プールをセットアップする

Astra Control Service が容量プールに永続的ボリュームをプロビジョニングできるようにするには、 1 つ以上 の容量プールが必要です。Astra Control Service では、容量プールを作成しない。

Kubernetes アプリケーション用の容量プールを設定する際には、次の点を考慮してください。

- 容量プールは、 AKS クラスタが Astra Control Service で管理される同じ Azure リージョンに作成する必 要があります。
- 容量プールには、 Ultra 、 Premium 、または Standard のいずれかのサービスレベルを指定できます。こ れらのサービスレベルはそれぞれ、パフォーマンスのニーズに合わせて設計されています。Astra Control Service は、 3 つすべてをサポートします。

Kubernetes クラスタで使用するサービスレベルごとに容量プールを設定する必要があります。

["Azure NetApp Files](https://docs.netapp.com/ja-jp/astra-control-service/learn/azure-storage.html) [のサービスレ](https://docs.netapp.com/ja-jp/astra-control-service/learn/azure-storage.html)[ベ](https://docs.netapp.com/ja-jp/astra-control-service/learn/azure-storage.html)[ルの詳細については、こちらをご覧ください](https://docs.netapp.com/ja-jp/astra-control-service/learn/azure-storage.html)["](https://docs.netapp.com/ja-jp/astra-control-service/learn/azure-storage.html)。

• Astra Control Service で保護するアプリケーションの容量プールを作成する前に、それらのアプリケーシ ョンに必要なパフォーマンスと容量を選択します。

適切な容量をプロビジョニングすることで、ユーザは必要に応じて永続ボリュームを作成できるようにな ります。容量を使用できない場合は、永続ボリュームをプロビジョニングできません。

• Azure NetApp Files 容量プールでは、手動または自動の QoS タイプを使用できます。Astra Control Service は、自動 QoS 容量プールをサポートします。手動の QoS 容量プールはサポートされません。

ステップ

1. ["Azure NetApp Files](https://docs.microsoft.com/en-us/azure/azure-netapp-files/azure-netapp-files-set-up-capacity-pool) [のドキュメントに従って、自動](https://docs.microsoft.com/en-us/azure/azure-netapp-files/azure-netapp-files-set-up-capacity-pool) [QoS](https://docs.microsoft.com/en-us/azure/azure-netapp-files/azure-netapp-files-set-up-capacity-pool) [容量](https://docs.microsoft.com/en-us/azure/azure-netapp-files/azure-netapp-files-set-up-capacity-pool)[プールを設定します](https://docs.microsoft.com/en-us/azure/azure-netapp-files/azure-netapp-files-set-up-capacity-pool)["](https://docs.microsoft.com/en-us/azure/azure-netapp-files/azure-netapp-files-set-up-capacity-pool)。

## <span id="page-17-0"></span>サブネットを **Azure NetApp Files** に委譲します

サブネットを Azure NetApp Files に委譲し、 Astra Control Service がそのサブネット内に永続的ボリューム を作成できるようにする必要があります。Azure NetApp Files を使用すると、 VNet 内の委譲されたサブネッ トを 1 つだけ設定できます。

ピア VNet を使用している場合は、ピアリング接続の両側がオンラインである必要があります。 Kubernetes クラスタが配置されている VNet と、 Azure NetApp Files 委任サブネットが設定された VNet です。

#### ステップ

1. ["Azure NetApp Files](https://docs.microsoft.com/en-us/azure/azure-netapp-files/azure-netapp-files-delegate-subnet) [のドキュメントに従って、サ](https://docs.microsoft.com/en-us/azure/azure-netapp-files/azure-netapp-files-delegate-subnet)[ブネ](https://docs.microsoft.com/en-us/azure/azure-netapp-files/azure-netapp-files-delegate-subnet)[ットを](https://docs.microsoft.com/en-us/azure/azure-netapp-files/azure-netapp-files-delegate-subnet) [Azure NetApp Files](https://docs.microsoft.com/en-us/azure/azure-netapp-files/azure-netapp-files-delegate-subnet) [に](https://docs.microsoft.com/en-us/azure/azure-netapp-files/azure-netapp-files-delegate-subnet)[委譲](https://docs.microsoft.com/en-us/azure/azure-netapp-files/azure-netapp-files-delegate-subnet)[します](https://docs.microsoft.com/en-us/azure/azure-netapp-files/azure-netapp-files-delegate-subnet)["](https://docs.microsoft.com/en-us/azure/azure-netapp-files/azure-netapp-files-delegate-subnet)。

#### 完了したら

10 分ほど待ってから、委任されたサブネットで実行されているクラスタを検出します。

## <span id="page-17-1"></span>**Azure** サービスプリンシパルを作成します

Astra Control Service には、 Contributor ロールを割り当てられた Azure サービスプリンシパルが必要で す。Astra Control Service では、このサービスプリンシパルを使用して、 Kubernetes アプリケーションデー タの管理をお客様に代わって容易にします。

サービスプリンシパルは、アプリケーション、サービス、およびツールで使用するために特別に作成される ID です。サービスプリンシパルにロールを割り当てると、 Azure の特定のリソースへのアクセスが制限され ます。

Azure CLI を使用してサービスプリンシパルを作成するには、次の手順に従います。出力は JSON ファイルに 保存し、後で Astra Control Service に提供する必要があります。 ["CLI](https://docs.microsoft.com/en-us/cli/azure/create-an-azure-service-principal-azure-cli) [の使用の詳細については、](https://docs.microsoft.com/en-us/cli/azure/create-an-azure-service-principal-azure-cli) [Azure](https://docs.microsoft.com/en-us/cli/azure/create-an-azure-service-principal-azure-cli) [のド](https://docs.microsoft.com/en-us/cli/azure/create-an-azure-service-principal-azure-cli) [キュメントを参照してください](https://docs.microsoft.com/en-us/cli/azure/create-an-azure-service-principal-azure-cli)["](https://docs.microsoft.com/en-us/cli/azure/create-an-azure-service-principal-azure-cli)。

次の手順では、サービスプリンシパルを作成する権限があり、 Microsoft Azure SDK (AZ コマンド)がマシ ンにインストールされていることを前提としています。

#### 要件

- サービスプリンシパルは、通常の認証を使用する必要があります。証明書はサポートされていません。
- サービスプリンシパルに、 Azure サブスクリプションへの寄稿者または所有者のアクセス権が付与されて いる必要があります。
- スコープ用に選択するサブスクリプションまたはリソースグループには、 AKS クラスタと Azure NetApp Files アカウントが含まれている必要があります。

手順

1. AKS クラスタが存在するサブスクリプションとテナント ID を特定します(これは Astra Control Service で管理するクラスタです)。

```
az configure --list-defaults
az account list --output table
```
- 2. サブスクリプション全体を使用するかリソースグループを使用するかに応じて、次のいずれかの操作を行 います。
	- サービスプリンシパルを作成し、 Contributor ロールを割り当て、クラスタが存在するサブスクリプシ ョン全体にスコープを指定します。

```
az ad sp create-for-rbac --name service-principal-name --role
contributor --scopes /subscriptions/SUBSCRIPTION-ID
```
◦ サービスプリンシパルを作成し、 Contributor ロールを割り当て、クラスタが存在するリソースグルー プを指定します。

az ad sp create-for-rbac --name service-principal-name --role contributor --scopes /subscriptions/SUBSCRIPTION-ID/resourceGroups/RESOURCE-GROUP-ID

3. 作成された Azure CLI 出力は JSON ファイルとして保存します。

Astra Control Service が AKS クラスタを検出し、 Kubernetes のデータ管理処理を管理できるように、こ のファイルを指定する必要があります。 ["Astra Control Service](https://docs.netapp.com/ja-jp/astra-control-service/use/manage-credentials.html) [での](https://docs.netapp.com/ja-jp/astra-control-service/use/manage-credentials.html)[資格](https://docs.netapp.com/ja-jp/astra-control-service/use/manage-credentials.html)[情報の管理について説明します](https://docs.netapp.com/ja-jp/astra-control-service/use/manage-credentials.html) ["](https://docs.netapp.com/ja-jp/astra-control-service/use/manage-credentials.html)。

4. オプション: JSON ファイルにサブスクリプション ID を追加し、ファイルを選択すると Astra Control Service によって自動的に ID が入力されるようにします。

それ以外の場合は、表示されたときに Astra Control Service でサブスクリプション ID を入力する必要が あります。

◦ 例 \*

```
{
   "appId": "0db3929a-bfb0-4c93-baee-aaf8",
   "displayName": "sp-example-dev-sandbox",
   "name": "http://sp-example-dev-sandbox",
   "password": "mypassword",
   "tenant": "011cdf6c-7512-4805-aaf8-7721afd8ca37",
   "subscriptionId": "99ce999a-8c99-99d9-a9d9-99cce99f99ad"
}
```
5. オプション:サービスプリンシパルをテストします。サービスプリンシパルで使用するスコープに応じ て、次のコマンド例を選択します。

```
az login --service-principal --username APP-ID-SERVICEPRINCIPAL
--password PASSWORD --tenant TENANT-ID
az group list --subscription SUBSCRIPTION-ID
az aks list --subscription SUBSCRIPTION-ID
az storage container list --account-name STORAGE-ACCOUNT-NAME
```
リソースグループのスコープ

```
az login --service-principal --username APP-ID-SERVICEPRINCIPAL
--password PASSWORD --tenant TENANT-ID
az aks list --subscription SUBSCRIPTION-ID --resource-group RESOURCE-
GROUP-ID
```
## <span id="page-19-1"></span>オプション:**Azure**バックアップバケットの冗長性を設定する

Azureバックアップバケットには、より永続性の高い冗長性レベルを設定できます。デフォルトでは、バケッ トAstra Control ServiceはAzure Kubernetes Serviceのバックアップを保存するためにを使用し、ローカル のRedundant Storage(LRS)冗長性オプションを使用します。Azureバケットでより永続性の高い冗長性オ プションを使用するには、次の作業を行う必要があります。

手順

- 1. 使用する必要がある冗長性レベルを使用するAzureストレージアカウントを作成します ["](https://docs.microsoft.com/en-us/azure/storage/common/storage-account-create?tabs=azure-portal)[以下](https://docs.microsoft.com/en-us/azure/storage/common/storage-account-create?tabs=azure-portal)[の手順を参照](https://docs.microsoft.com/en-us/azure/storage/common/storage-account-create?tabs=azure-portal) [して](https://docs.microsoft.com/en-us/azure/storage/common/storage-account-create?tabs=azure-portal)["](https://docs.microsoft.com/en-us/azure/storage/common/storage-account-create?tabs=azure-portal)。
- 2. を使用して、新しいストレージアカウントにAzureコンテナを作成します ["](https://docs.microsoft.com/en-us/azure/storage/blobs/storage-quickstart-blobs-portal)[以下](https://docs.microsoft.com/en-us/azure/storage/blobs/storage-quickstart-blobs-portal)[の手順を参照して](https://docs.microsoft.com/en-us/azure/storage/blobs/storage-quickstart-blobs-portal)["](https://docs.microsoft.com/en-us/azure/storage/blobs/storage-quickstart-blobs-portal)。
- 3. コンテナをバケットとしてAstra Control Serviceに追加します。を参照してください ["](https://docs.netapp.com/ja-jp/astra-control-service/use/manage-buckets.html#add-an-additional-bucket)[追加のバケットを追](https://docs.netapp.com/ja-jp/astra-control-service/use/manage-buckets.html#add-an-additional-bucket) [加します](https://docs.netapp.com/ja-jp/astra-control-service/use/manage-buckets.html#add-an-additional-bucket)["](https://docs.netapp.com/ja-jp/astra-control-service/use/manage-buckets.html#add-an-additional-bucket)。
- 4. (オプション)新しく作成したバケットをAzureバックアップのデフォルトバケットとして使用するに は、バケットをAzureのデフォルトバケットとして設定します。を参照してください ["](https://docs.netapp.com/ja-jp/astra-control-service/use/manage-buckets.html#change-the-default-bucket)[デフ](https://docs.netapp.com/ja-jp/astra-control-service/use/manage-buckets.html#change-the-default-bucket)[ォ](https://docs.netapp.com/ja-jp/astra-control-service/use/manage-buckets.html#change-the-default-bucket)[ルトバケット](https://docs.netapp.com/ja-jp/astra-control-service/use/manage-buckets.html#change-the-default-bucket) [を](https://docs.netapp.com/ja-jp/astra-control-service/use/manage-buckets.html#change-the-default-bucket)[変更](https://docs.netapp.com/ja-jp/astra-control-service/use/manage-buckets.html#change-the-default-bucket)[する](https://docs.netapp.com/ja-jp/astra-control-service/use/manage-buckets.html#change-the-default-bucket)["](https://docs.netapp.com/ja-jp/astra-control-service/use/manage-buckets.html#change-the-default-bucket)。

## <span id="page-19-0"></span>**Azure** で管理されているディスクを使用して **Microsoft Azure** をセットアップする

Microsoft Azure サブスクリプションを準備してから、 Astra Control Service で Azure Kubernetes Service クラスタを管理するには、いくつかの手順を実行する必要がありま す。Azure で管理されているディスクをストレージバックエンドとして使用する場合 は、次の手順に従います。

**Azure** のセットアップのクイックスタート

これらの手順を実行してすぐに作業を開始するか、残りのセクションまでスクロールして詳細を確認してくだ さい。

#### **[1**つ**] Azure Kubernetes Service** の **Astra Control Service** の要件を確認

クラスタが正常で、サポートされているバージョンのKubernetesを実行していること、ノードプールがオン ラインでLinuxを実行していることなどを確認します。 [このステップの詳細をご覧ください](#page-15-0)。

#### **[2** つ**] Microsoft Azure** に登録

Microsoft Azure アカウントを作成します。 [このステップの詳細をご覧ください](#page-16-0)。

**[3**つ**] Azure** サービスプリンシパルを作成します

Contributor ロールを持つ Azure サービスプリンシパルを作成します。 [このステップの詳細をご覧ください](#page-17-1)。

**[4.] CSI** ドライバの詳細を設定します

CSI ドライバと連携するように Azure サブスクリプションとクラスタを設定する必要があります。 [このステ](#page-23-0) [ップの詳細をご覧ください](#page-23-0)。

**[5** つ**]** オプション:**Azure**バックアップバケットの冗長性を設定する

デフォルトでは、バケットAstra Control ServiceはAzure Kubernetes Serviceのバックアップを保存するために を使用し、ローカルのRedundant Storage(LRS)冗長性オプションを使用します。オプションとし て、Azureバケットに永続性レベルの冗長性を設定することができます。 [このステップの詳細をご覧くださ](#page-19-1) [い。](#page-19-1)

## **Azure Kubernetes Service** クラスタの要件

Kubernetes クラスタを Astra Control Service から検出して管理できるようにするには、 Kubernetes クラスタ が次の要件を満たしている必要があります。

#### **Kubernetes** のバージョン

クラスタでKubernetesバージョン1.26~1.28が実行されている必要があります。

イメージタイプ

すべてのノードプールのイメージタイプは Linux である必要があります。

クラスタの状態

クラスタが正常な状態で稼働し、少なくとも 1 つのオンラインワーカーノードがあり、ワーカーノードが 障害状態でない必要があります。

#### **Azure** リージョン

ベストプラクティスとして、 Azure NetApp Files をストレージバックエンドとして使用しない場合でも、 そのリージョンを選択することを推奨します。これにより、パフォーマンス要件が変わった場合でも、 Azure NetApp Files をストレージバックエンドとして簡単に使用できるようになります。 ["Azure](https://azure.microsoft.com/en-us/global-infrastructure/services/?products=netapp) [製品](https://azure.microsoft.com/en-us/global-infrastructure/services/?products=netapp)[を](https://azure.microsoft.com/en-us/global-infrastructure/services/?products=netapp)[地](https://azure.microsoft.com/en-us/global-infrastructure/services/?products=netapp) [域別](https://azure.microsoft.com/en-us/global-infrastructure/services/?products=netapp)[に表示します](https://azure.microsoft.com/en-us/global-infrastructure/services/?products=netapp)["](https://azure.microsoft.com/en-us/global-infrastructure/services/?products=netapp)。

**CSI** ドライバ

クラスタには適切な CSI ドライバがインストールされている必要があります。

## **Microsoft Azure** に登録

Microsoft Azure アカウントをお持ちでない場合は、まず Microsoft Azure にサインアップします。

手順

- 1. にアクセスします ["Azure](https://azure.microsoft.com/en-us/free/) [サ](https://azure.microsoft.com/en-us/free/)[ブ](https://azure.microsoft.com/en-us/free/)[スクリプションページ](https://azure.microsoft.com/en-us/free/)["](https://azure.microsoft.com/en-us/free/) をクリックして Azure サービスに登録してくださ い。
- 2. プランを選択し、指示に従ってサブスクリプションを完了します。

## **Azure** サービスプリンシパルを作成します

Astra Control Service には、 Contributor ロールを割り当てられた Azure サービスプリンシパルが必要で す。Astra Control Service では、このサービスプリンシパルを使用して、 Kubernetes アプリケーションデー タの管理をお客様に代わって容易にします。

サービスプリンシパルは、アプリケーション、サービス、およびツールで使用するために特別に作成される ID です。サービスプリンシパルにロールを割り当てると、 Azure の特定のリソースへのアクセスが制限され ます。

Azure CLI を使用してサービスプリンシパルを作成するには、次の手順に従います。出力は JSON ファイルに 保存し、後で Astra Control Service に提供する必要があります。 ["CLI](https://docs.microsoft.com/en-us/cli/azure/create-an-azure-service-principal-azure-cli) [の使用の詳細については、](https://docs.microsoft.com/en-us/cli/azure/create-an-azure-service-principal-azure-cli) [Azure](https://docs.microsoft.com/en-us/cli/azure/create-an-azure-service-principal-azure-cli) [のド](https://docs.microsoft.com/en-us/cli/azure/create-an-azure-service-principal-azure-cli) [キュメントを参照してください](https://docs.microsoft.com/en-us/cli/azure/create-an-azure-service-principal-azure-cli)["](https://docs.microsoft.com/en-us/cli/azure/create-an-azure-service-principal-azure-cli)。

次の手順では、サービスプリンシパルを作成する権限があり、 Microsoft Azure SDK ( AZ コマンド)がマシ ンにインストールされていることを前提としています。

要件

- サービスプリンシパルは、通常の認証を使用する必要があります。証明書はサポートされていません。
- サービスプリンシパルに、 Azure サブスクリプションへの寄稿者または所有者のアクセス権が付与されて いる必要があります。
- スコープ用に選択するサブスクリプションまたはリソースグループには、 AKS クラスタと Azure NetApp Files アカウントが含まれている必要があります。

手順

1. AKS クラスタが存在するサブスクリプションとテナント ID を特定します(これは Astra Control Service で管理するクラスタです)。

```
az configure --list-defaults
az account list --output table
```
- 2. サブスクリプション全体を使用するかリソースグループを使用するかに応じて、次のいずれかの操作を行 います。
	- サービスプリンシパルを作成し、 Contributor ロールを割り当て、クラスタが存在するサブスクリプシ ョン全体にスコープを指定します。

```
az ad sp create-for-rbac --name service-principal-name --role
contributor --scopes /subscriptions/SUBSCRIPTION-ID
```
◦ サービスプリンシパルを作成し、 Contributor ロールを割り当て、クラスタが存在するリソースグルー プを指定します。

az ad sp create-for-rbac --name service-principal-name --role contributor --scopes /subscriptions/SUBSCRIPTION-ID/resourceGroups/RESOURCE-GROUP-ID

3. 作成された Azure CLI 出力は JSON ファイルとして保存します。

Astra Control Service が AKS クラスタを検出し、 Kubernetes のデータ管理処理を管理できるように、こ のファイルを指定する必要があります。 ["Astra Control Service](https://docs.netapp.com/ja-jp/astra-control-service/use/manage-credentials.html) [での](https://docs.netapp.com/ja-jp/astra-control-service/use/manage-credentials.html)[資格](https://docs.netapp.com/ja-jp/astra-control-service/use/manage-credentials.html)[情報の管理について説明します](https://docs.netapp.com/ja-jp/astra-control-service/use/manage-credentials.html) ["](https://docs.netapp.com/ja-jp/astra-control-service/use/manage-credentials.html)。

4. オプション: JSON ファイルにサブスクリプション ID を追加し、ファイルを選択すると Astra Control Service によって自動的に ID が入力されるようにします。

それ以外の場合は、表示されたときに Astra Control Service でサブスクリプション ID を入力する必要が あります。

◦ 例 \*

```
{
   "appId": "0db3929a-bfb0-4c93-baee-aaf8",
   "displayName": "sp-example-dev-sandbox",
   "name": "http://sp-example-dev-sandbox",
   "password": "mypassword",
   "tenant": "011cdf6c-7512-4805-aaf8-7721afd8ca37",
   "subscriptionId": "99ce999a-8c99-99d9-a9d9-99cce99f99ad"
}
```
5. オプション:サービスプリンシパルをテストします。サービスプリンシパルで使用するスコープに応じ て、次のコマンド例を選択します。

サブスクリプションの範囲

```
az login --service-principal --username APP-ID-SERVICEPRINCIPAL
--password PASSWORD --tenant TENANT-ID
az group list --subscription SUBSCRIPTION-ID
az aks list --subscription SUBSCRIPTION-ID
az storage container list --account-name STORAGE-ACCOUNT-NAME
```
リソースグループのスコープ

```
az login --service-principal --username APP-ID-SERVICEPRINCIPAL
--password PASSWORD --tenant TENANT-ID
az aks list --subscription SUBSCRIPTION-ID --resource-group RESOURCE-
GROUP-ID
```
<span id="page-23-0"></span>**CSI** ドライバの詳細を設定します

Azure管理ディスクをAstra Control Serviceとともに使用するには、必要なCSIドライバをインストールする必 要があります。

**Azure** サブスクリプションで **CSI** ドライバ機能を有効にします

CSI ドライバをインストールする前に、 Azure サブスクリプションで CSI ドライバ機能を有効にする必要が あります。

手順

1. Azure コマンドラインインターフェイスを開きます。

2. 次のコマンドを実行してドライバを登録します。

az feature register --namespace "Microsoft.ContainerService" --name "EnableAzureDiskFileCSIDriver"

3. 次のコマンドを実行して、変更が伝播されることを確認します。

az provider register -n Microsoft.ContainerService

次のような出力が表示されます。

```
{
"id": "/subscriptions/b200155f-001a-43be-87be-
3edde83acef4/providers/Microsoft.Features/providers/Microsoft.ContainerSer
vice/features/EnableAzureDiskFileCSIDriver",
"name": "Microsoft.ContainerService/EnableAzureDiskFileCSIDriver",
"properties": {
     "state": "Registering"
},
"type": "Microsoft.Features/providers/features"
}
```
**Azure** 管理ディスク **CSI** ドライバを **Azure Kubernetes Service** クラスタにインストールします

Azure CSI ドライバをインストールして準備を完了できます。

#### ステップ

- 1. に進みます ["Microsoft CSI](https://docs.microsoft.com/en-us/azure/aks/csi-storage-drivers) [ドライバのマニュアル](https://docs.microsoft.com/en-us/azure/aks/csi-storage-drivers)["](https://docs.microsoft.com/en-us/azure/aks/csi-storage-drivers)。
- 2. 指示に従って、必要な CSI ドライバをインストールします。

## オプション:**Azure**バックアップバケットの冗長性を設定する

Azureバックアップバケットには、より永続性の高い冗長性レベルを設定できます。デフォルトでは、バケッ トAstra Control ServiceはAzure Kubernetes Serviceのバックアップを保存するためにを使用し、ローカル のRedundant Storage(LRS)冗長性オプションを使用します。Azureバケットでより永続性の高い冗長性オ プションを使用するには、次の作業を行う必要があります。

手順

- 1. 使用する必要がある冗長性レベルを使用するAzureストレージアカウントを作成します ["](https://docs.microsoft.com/en-us/azure/storage/common/storage-account-create?tabs=azure-portal)[以下](https://docs.microsoft.com/en-us/azure/storage/common/storage-account-create?tabs=azure-portal)[の手順を参照](https://docs.microsoft.com/en-us/azure/storage/common/storage-account-create?tabs=azure-portal) [して](https://docs.microsoft.com/en-us/azure/storage/common/storage-account-create?tabs=azure-portal)["](https://docs.microsoft.com/en-us/azure/storage/common/storage-account-create?tabs=azure-portal)。
- 2. を使用して、新しいストレージアカウントにAzureコンテナを作成します ["](https://docs.microsoft.com/en-us/azure/storage/blobs/storage-quickstart-blobs-portal)[以下](https://docs.microsoft.com/en-us/azure/storage/blobs/storage-quickstart-blobs-portal)[の手順を参照して](https://docs.microsoft.com/en-us/azure/storage/blobs/storage-quickstart-blobs-portal)["](https://docs.microsoft.com/en-us/azure/storage/blobs/storage-quickstart-blobs-portal)。
- 3. コンテナをバケットとしてAstra Control Serviceに追加します。を参照してください ["](https://docs.netapp.com/ja-jp/astra-control-service/use/manage-buckets.html#add-an-additional-bucket)[追加のバケットを追](https://docs.netapp.com/ja-jp/astra-control-service/use/manage-buckets.html#add-an-additional-bucket) [加します](https://docs.netapp.com/ja-jp/astra-control-service/use/manage-buckets.html#add-an-additional-bucket)["](https://docs.netapp.com/ja-jp/astra-control-service/use/manage-buckets.html#add-an-additional-bucket)。
- 4. (オプション)新しく作成したバケットをAzureバックアップのデフォルトバケットとして使用するに は、バケットをAzureのデフォルトバケットとして設定します。を参照してください ["](https://docs.netapp.com/ja-jp/astra-control-service/use/manage-buckets.html#change-the-default-bucket)[デフ](https://docs.netapp.com/ja-jp/astra-control-service/use/manage-buckets.html#change-the-default-bucket)[ォ](https://docs.netapp.com/ja-jp/astra-control-service/use/manage-buckets.html#change-the-default-bucket)[ルトバケット](https://docs.netapp.com/ja-jp/astra-control-service/use/manage-buckets.html#change-the-default-bucket) [を](https://docs.netapp.com/ja-jp/astra-control-service/use/manage-buckets.html#change-the-default-bucket)[変更](https://docs.netapp.com/ja-jp/astra-control-service/use/manage-buckets.html#change-the-default-bucket)[する](https://docs.netapp.com/ja-jp/astra-control-service/use/manage-buckets.html#change-the-default-bucket)["](https://docs.netapp.com/ja-jp/astra-control-service/use/manage-buckets.html#change-the-default-bucket)。

Copyright © 2024 NetApp, Inc. All Rights Reserved. Printed in the U.S.このドキュメントは著作権によって保 護されています。著作権所有者の書面による事前承諾がある場合を除き、画像媒体、電子媒体、および写真複 写、記録媒体、テープ媒体、電子検索システムへの組み込みを含む機械媒体など、いかなる形式および方法に よる複製も禁止します。

ネットアップの著作物から派生したソフトウェアは、次に示す使用許諾条項および免責条項の対象となりま す。

このソフトウェアは、ネットアップによって「現状のまま」提供されています。ネットアップは明示的な保 証、または商品性および特定目的に対する適合性の暗示的保証を含み、かつこれに限定されないいかなる暗示 的な保証も行いません。ネットアップは、代替品または代替サービスの調達、使用不能、データ損失、利益損 失、業務中断を含み、かつこれに限定されない、このソフトウェアの使用により生じたすべての直接的損害、 間接的損害、偶発的損害、特別損害、懲罰的損害、必然的損害の発生に対して、損失の発生の可能性が通知さ れていたとしても、その発生理由、根拠とする責任論、契約の有無、厳格責任、不法行為(過失またはそうで ない場合を含む)にかかわらず、一切の責任を負いません。

ネットアップは、ここに記載されているすべての製品に対する変更を随時、予告なく行う権利を保有します。 ネットアップによる明示的な書面による合意がある場合を除き、ここに記載されている製品の使用により生じ る責任および義務に対して、ネットアップは責任を負いません。この製品の使用または購入は、ネットアップ の特許権、商標権、または他の知的所有権に基づくライセンスの供与とはみなされません。

このマニュアルに記載されている製品は、1つ以上の米国特許、その他の国の特許、および出願中の特許によ って保護されている場合があります。

権利の制限について:政府による使用、複製、開示は、DFARS 252.227-7013(2014年2月)およびFAR 5252.227-19(2007年12月)のRights in Technical Data -Noncommercial Items(技術データ - 非商用品目に関 する諸権利)条項の(b)(3)項、に規定された制限が適用されます。

本書に含まれるデータは商用製品および / または商用サービス(FAR 2.101の定義に基づく)に関係し、デー タの所有権はNetApp, Inc.にあります。本契約に基づき提供されるすべてのネットアップの技術データおよび コンピュータ ソフトウェアは、商用目的であり、私費のみで開発されたものです。米国政府は本データに対 し、非独占的かつ移転およびサブライセンス不可で、全世界を対象とする取り消し不能の制限付き使用権を有 し、本データの提供の根拠となった米国政府契約に関連し、当該契約の裏付けとする場合にのみ本データを使 用できます。前述の場合を除き、NetApp, Inc.の書面による許可を事前に得ることなく、本データを使用、開 示、転載、改変するほか、上演または展示することはできません。国防総省にかかる米国政府のデータ使用権 については、DFARS 252.227-7015(b)項(2014年2月)で定められた権利のみが認められます。

#### 商標に関する情報

NetApp、NetAppのロゴ、<http://www.netapp.com/TM>に記載されているマークは、NetApp, Inc.の商標です。そ の他の会社名と製品名は、それを所有する各社の商標である場合があります。